## Requesting a Student ID by mail

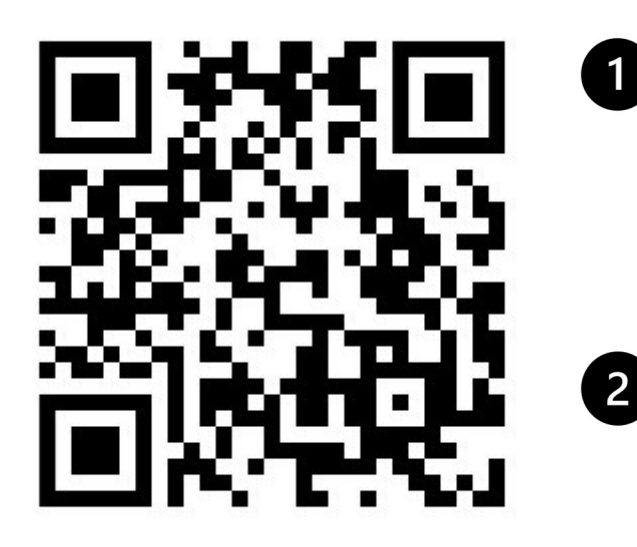

Go to my.texarkanacollege.edu and log in then proceed to the Student Tab.

Once on the Student Tab look for the sidebar menu (on mobile look for the big blue and white arrow in the lower left corner to open the menu).

From the sidebar menu, look for Student ID's & Photos and go to that page.

Follow the prompts on screen to request your ID.

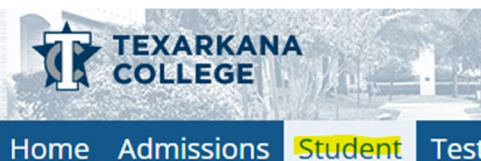

Testing Center Job Board Campus Life

## You are here: Student > Student ID's & Photos

**Student** 

Registration

Advising

**Billing and Payments** 

Course Schedule

My Unofficial Transcript

Graduation

**Refund Choice** 

My Courses

Tax Form 1098-T

**Student ID's & Photos** 

**Attendance & Grades** 

All My Courses

Connect

**Financial Aid** 

Course Search

Course Schedule

LMS Interrupted Test form

## **Student ID's & Photos**

**ID Badge Order** 

Order a New Student ID Badge

A current Student ID Badge is required for some on-camp to order a badge online and have it mailed to you. We anti

**Student ID Badge Request Form** 

## **Photo Update Only**

Update Your myTC Photo

If you don't need a printed ID Badge and just want to up are reviewed before they appear in the portal. It may take

Photo on file: No

Picture Upload Form